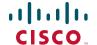

## **Quick Start Guide**

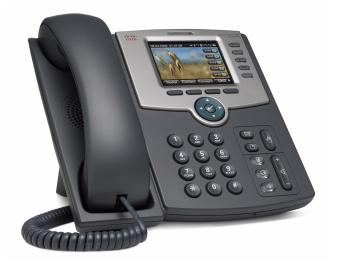

#### Cisco Small Business SPA IP Phone

### Model SPA 525G/SPA 525G2

#### **Package Contents**

- IP telephone
- Desk Stand
- RJ-45 Ethernet Cable
- Setup CD-ROM
- · Quick Start Guide

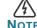

The features available on your phone depend on the type of system to which your phone is connected.

Contact your system administrator if you have questions about phone features.

# 1 Installation

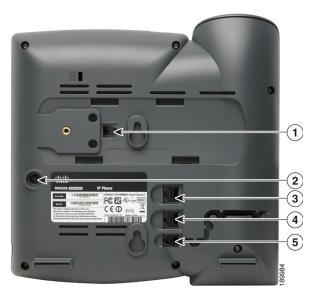

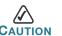

Do not insert a telephone line cord into the port marked "AUX" (1).

- **STEP 1** Turn the phone over to expose the ports on the back of the unit.
- STEP 2 Insert one end of the phone cord into slot marked with a phone symbol (5). Insert the other end into the jack at the bottom of the handset (not shown).
- STEP 3 (Optional) Connect the desk stand by lining up the tabs on the desk stand with the slots on the back of the phone. Slide the bottom tabs into the slots and lightly press down on the top of the desk stand. It should easily slide into the top slots. Do not force.
- STEP 4 If you are using an external power source, plug one end of the power cord into the building's power source and insert the other end of the power cord into the phone base (2).

**STEP 5** Connect your phone to the network:

- Using an Ethernet Connection—Insert the Ethernet cable into the slot marked "SW" (4). Insert the other end of the Ethernet cable into the appropriate device on your network, such as a network switch. The Cisco SPA 525G/525G2 provides a second Ethernet port (3). You can connect a PC to this port to provide network access to the PC. (Note: This option is only available when phone is connected to the network via the wired Ethernet connection.)
- Using a Wireless Connection—Your phone has a built-in wireless adapter. You must unplug the Ethernet connection before configuring Wi-Fi. See the Cisco Small Business IP Phone SPA 525G/525G2 (SIP) User Guide or the Cisco Unified Communications Manager Express for the Cisco Small Business IP Phone 525G/525G2 User Guide for more information.

2

# **Phone Hardware Features**

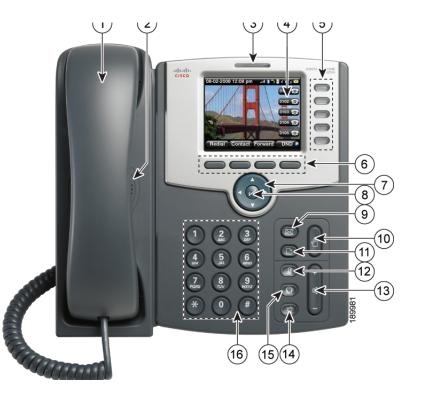

Refer to the following table for identification of your IP phone's hardware features.

**Description** 

Speaker for phone.

Pick up to answer or place calls.

**Phone Feature** 

Handset

Speaker

| _  | - 1                       | ·                                                                                                    |
|----|---------------------------|----------------------------------------------------------------------------------------------------|
| 3  | Message Waiting Indicator | When lit red, you have a new voice mail message. When lit flashing red, you have an incoming call or the phone's firmware is being updated.                                      |
| 4  | LCD Screen                | Typically displays date and time, phone station name, line extensions, and softkey options.                                                                                      |
| 5  | Line keys                 | Indicates phone line status. Consult your User Guide for an explanation of line colors and what they mean.                                                                       |
| 6  | Softkey buttons           | Press a softkey button to perform the action shown on the label on the LCD screen above.                                                                                         |
| 7  | Navigation button         | Press an arrow to scroll left, right, up, or down through items shown on the LCD screen.                                                                                         |
| 8  | Select button             | Press the check mark button to select an option or menu item on the screen.                                                                                                    |
| 9  | Messages button           | Press to access voice mail (must be set up by your phone administrator).                                                                                                    |
| 10 | Hold button               | Press to place a call on hold.                                                                                                    |
| 11 | Setup button              | Press to access a menu to configure features and preferences (such as your directory and speed dials), access your call history, and set up functions (such as call forwarding). |
| 12 | Mute button               | Press to mute or unmute the phone. When phone is muted, the button glows red.                                                                                                    |
| 13 | Volume button             | Press + to increase the volume and - to lower the volume of the handset, headset, speaker (when the handset is off hook), or ringer volume (when the handset is on hook).        |

| #              | Phone Feature     | Description                                                                                                    |
|----------------|-------------------|----------------------------------------------------------------------------------------------------|
| 14             | Speaker button    | Push to turn the speaker on or off. When the speaker is on, the button glows green.                                                                                                  |
| 15             | Headset button    | Push to turn the headset on or off. When the headset is on, the button glows green.                                                                                                  |
| 16             | Keypad            | Use to dial phone numbers, enter letters, and choose menu items.                                                                                                    |
| shown<br>below | USB 2.0 host port | Accepts USB memory device to play MP3 files on the phone or to upload security certificates for wireless authentication. Can also be used to charge devices (Cisco SPA 525G2 model). |
| not shown      | Headset port      | Accepts wired headsets.                                                                                                    |
|                |                   |                                                                                                    |

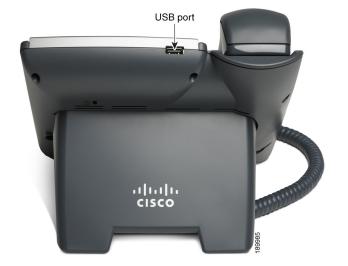

## **Softkey Buttons**

The softkey buttons on your phone display may vary depending on your phone system setup. Press the right navigation button or the **More** softkey button to view additional softkey buttons. Following is a partial listing of softkey buttons that may be available on your phone, depending on your phone system.

| Button      | Function                                                                                                    |  |
|-------------|----------------------------------------------------------------------------------------------------|--|
| BXfer       | Performs a blind call transfer (transferring a call without speaking to the party to whom you are transferring the call.) |  |
| Call Rtn    | Returns the last missed call by dialing the number that called you.                                                       |  |
| CFwdAll     | Forwards all calls to a specified number.                                                                                 |  |
| Change      | Opens a menu so that you can change the properties for an item (for example, change a ring tone).                         |  |
| Clear       | Deletes an entire text/number field.                                                                                      |  |
| CIr DND     | Clears Do Not Disturb.                                                                                                    |  |
| Conf/Confrn | Initiates a conference call.                                                                                              |  |
| confLx      | Conferences active lines on the phone together.                                                                           |  |
| DelChar     | DelChar Deletes the last number or letter.                                                                                |  |

#### **Americas Headquarters**

Cisco Systems, Inc. 170 West Tasman Drive San Jose, CA 95134-1706 USA

http://www.cisco.com Tel: 408 526-4000 800 553-NETS (6387) Fax: 408 527-0883

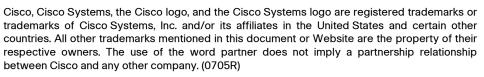

11 11 11

CISCO

© 2008 Cisco Systems, Inc. All rights reserved.

Printed in the USA on recycled paper containing 10% postconsumer waste.

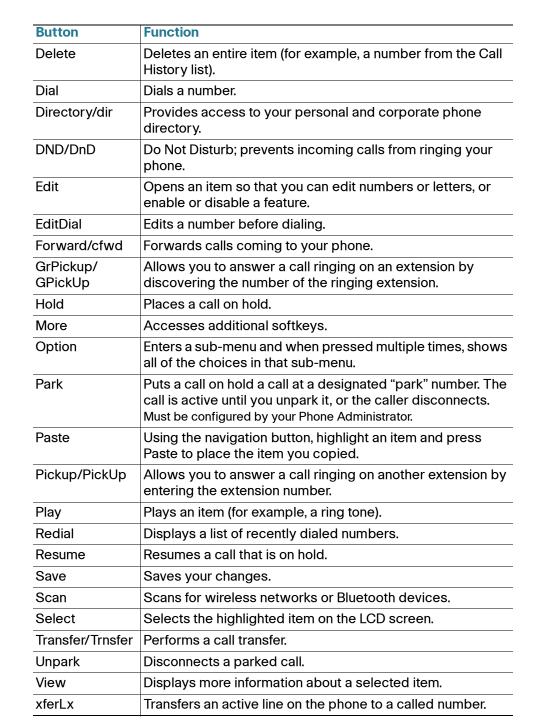

# **Using Keypad Shortcuts**

Use the keypad to enter the number of the menu or sub-menu item. For example, to reach the Call History menu, press the **Setup** button and enter **2**. Menus and options may vary depending on the phone system.

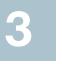

# **Using Your SPA IP Phone**

#### **Placing or Answering Calls**

To place or answer a call, do one of the following tasks:

- Pick up the receiver.
- Press the Speaker button.
- Press the **Headset** button.
- Press a line button.

#### Putting a Call on Hold

To put a call on hold, press the **Hold** button. A series of beeps indicates the call is on hold.

To resume the call, press the **Resume** soft key or the flashing red line button for the call. If you have multiple calls, all calls are put on hold except the active call.

#### Ending a Call

- If you are using the handset, hang up.
- If you are using the speakerphone, press the **Speaker** button.
- If you are using the headset, press the **Headset** button.
- Press the **End Call** soft key, if available on your phone.

### **Transferring Calls**

- **STEP 1** During an active call, or a call on hold, press **Transfer/Trnsfer**.
- STEP 2 Either enter the number to which you want to transfer the call or use the directory to choose a number.
- STEP 3 Press **Dial** (on some phone systems). The call is placed on hold and a new line is opened to dial the number.

- STEP 4 To transfer the call without waiting for the other person to answer, press **Transfer/Trnsfer** after the call begins to ring and hang up. If you hang up before the second call rings, the transfer fails and the first call is disconnected. If you misdial, press the line button again to receive a dial tone.
- STEP 5 To transfer after speaking privately to the other person, press **Transfer/ Trnsfer** at any time during the conversation.

#### Redialing

Depending on your phone model and phone system setup, use one of the following methods:

- Press Redial to dial that last number that you called.
- To redial a recently-called number, press Redial, select the number from the list, and then press Dial. (Available on some phone systems.)
- Press the Setup button and then select Call History. You can then select any list, such as Missed Calls or Received Calls, and you can press Dial to call any number on the list.

#### Adjusting Call Volume and Muting

To adjust the volume while you are on a call, press + on the **Volume** button to increase the volume, or press - to decrease the volume. Press **Save**.

Pressing the **Volume** button while not on a call adjusts the volume of the phone's ringer.

To mute the phone microphone, speaker, or headset microphone, press the **Mute** button on the phone. The button lights red. Press the **Mute** button again to unmute.

#### **Setting Do Not Disturb**

Use the Do Not Disturb feature to prevent incoming calls from ringing your phone. If you have voice mail configured, incoming callers immediately reach voice mail. If voice mail is not configured, callers hear a busy signal or message.

To set Do Not Disturb, press the **DND/DnD** softkey on your phone. Depending on your phone system, either press the **Cir DND** softkey or the **DnD** softkey to turn Do Not Disturb off.

# **Accessing Voicemail**

To access voicemail, press the **Messages** button on your phone. Your system administrator should configure your phone with the correct voicemail number so that pressing the **Messages** button automatically dials your voicemail system.

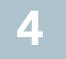

# Where to Go From Here

|   | Resource                                         | Location                                                                                                    |
|---|--------------------------------------------------|----------------------------------------------------------------------------------------------------|
|   | Cisco Small Business Support<br>Community        | www.cisco.com/go/smallbizsupport                                                                                                    |
| F | Cisco Small Business Support and Resources       | www.cisco.com/go/smallbizhelp                                                                                                    |
|   | Phone Support Contacts                           | www.cisco.com/en/US/support/ tsd_cisco_small_business _support_center_contacts.html                                                                                                    |
|   | Cisco Small Business Firmware<br>Downloads       | www.cisco.com/go/smallbizfirmware Select a link to download firmware for Cisco Small Business Products. No login required.                                                                            |
|   |                                                  | Downloads for all other Cisco Small Business products, including Network Storage Systems, are available in the Download area on Cisco.com at www.cisco.com/go/software (registration/login required). |
|   | Cisco Small Business SPA 500<br>Series IP Phones | www.cisco.com/go/spa500phones                                                                                                    |

78-18837-02